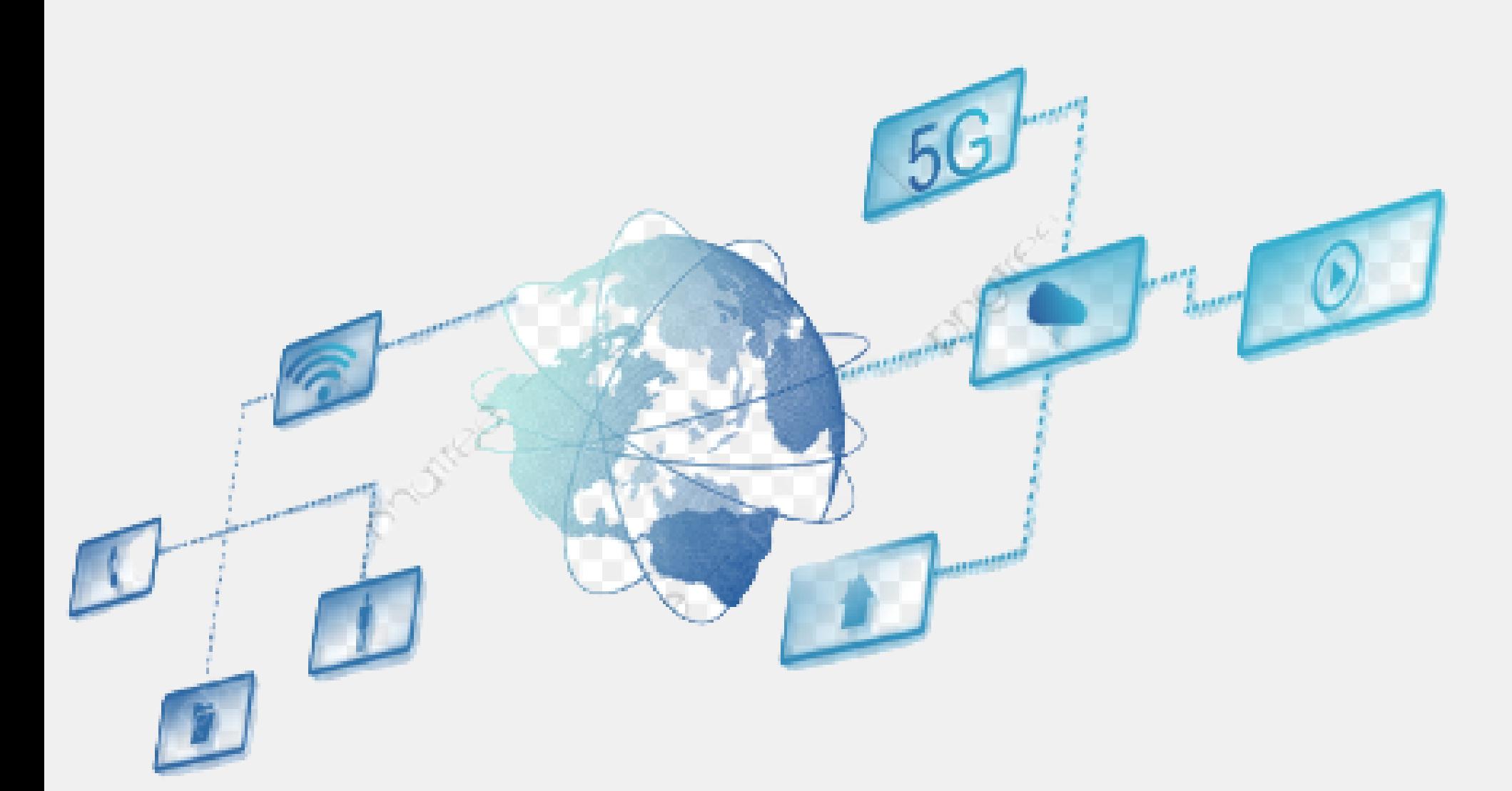

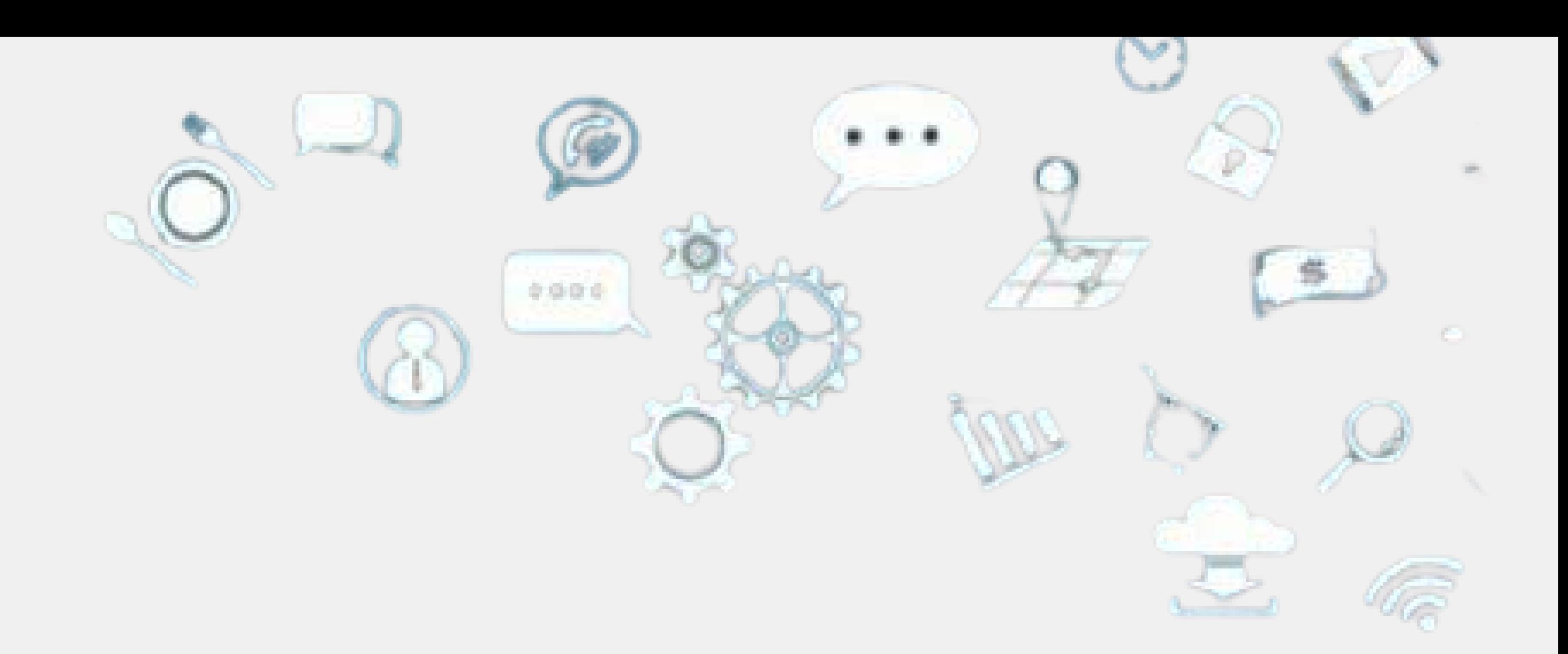

# plano de Gestão de Dados

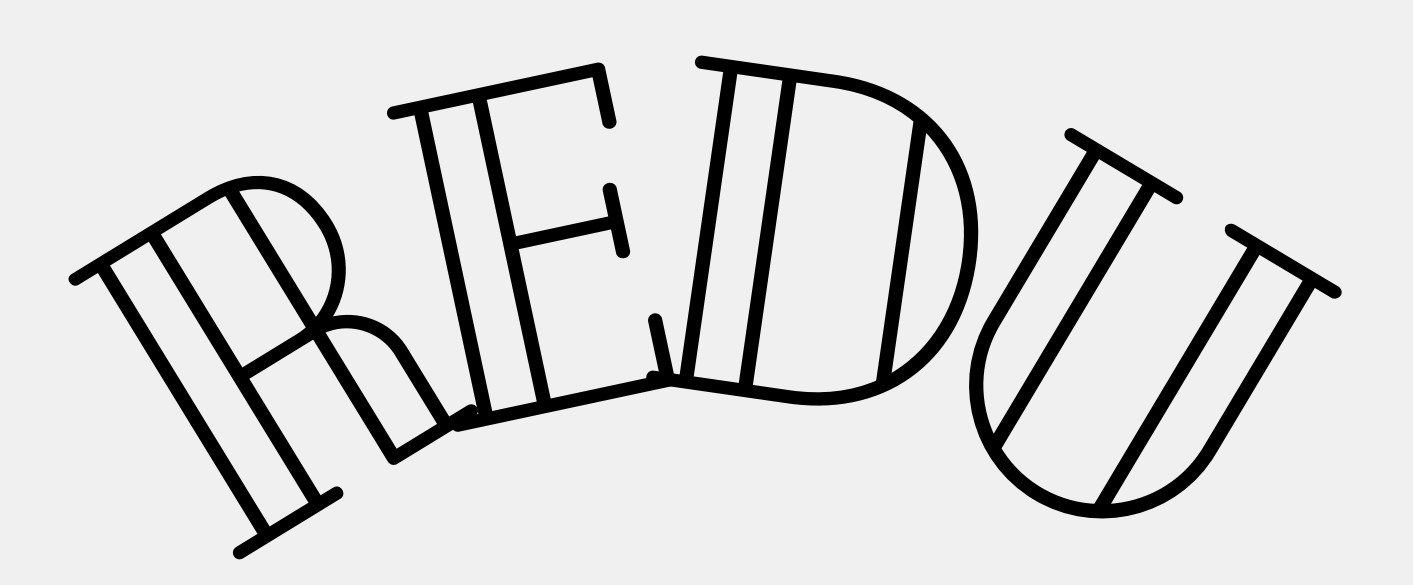

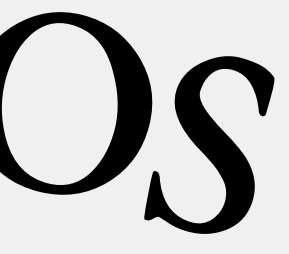

Não existe um formato fixo.... A PRP/UNICAMP associou-se à DMPToll... Traduziu a ferramenta para português... Desenvolveu dois modelos básicos de Plano de Gestão de Dados (PGD)...

### QUAL FERRAMENTA USAR?

**Acesso aqui:** https://dmptool.org/ Conectar no sistema DMPTool - utilizar as credenciais SiSe

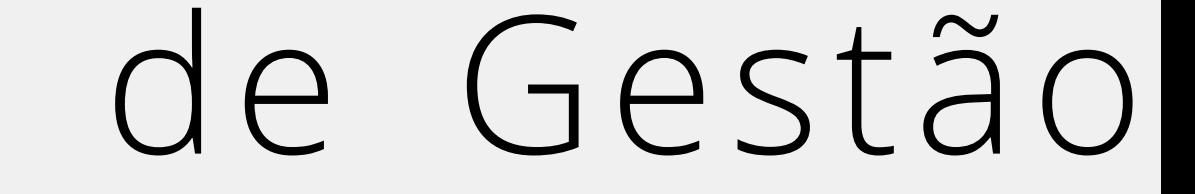

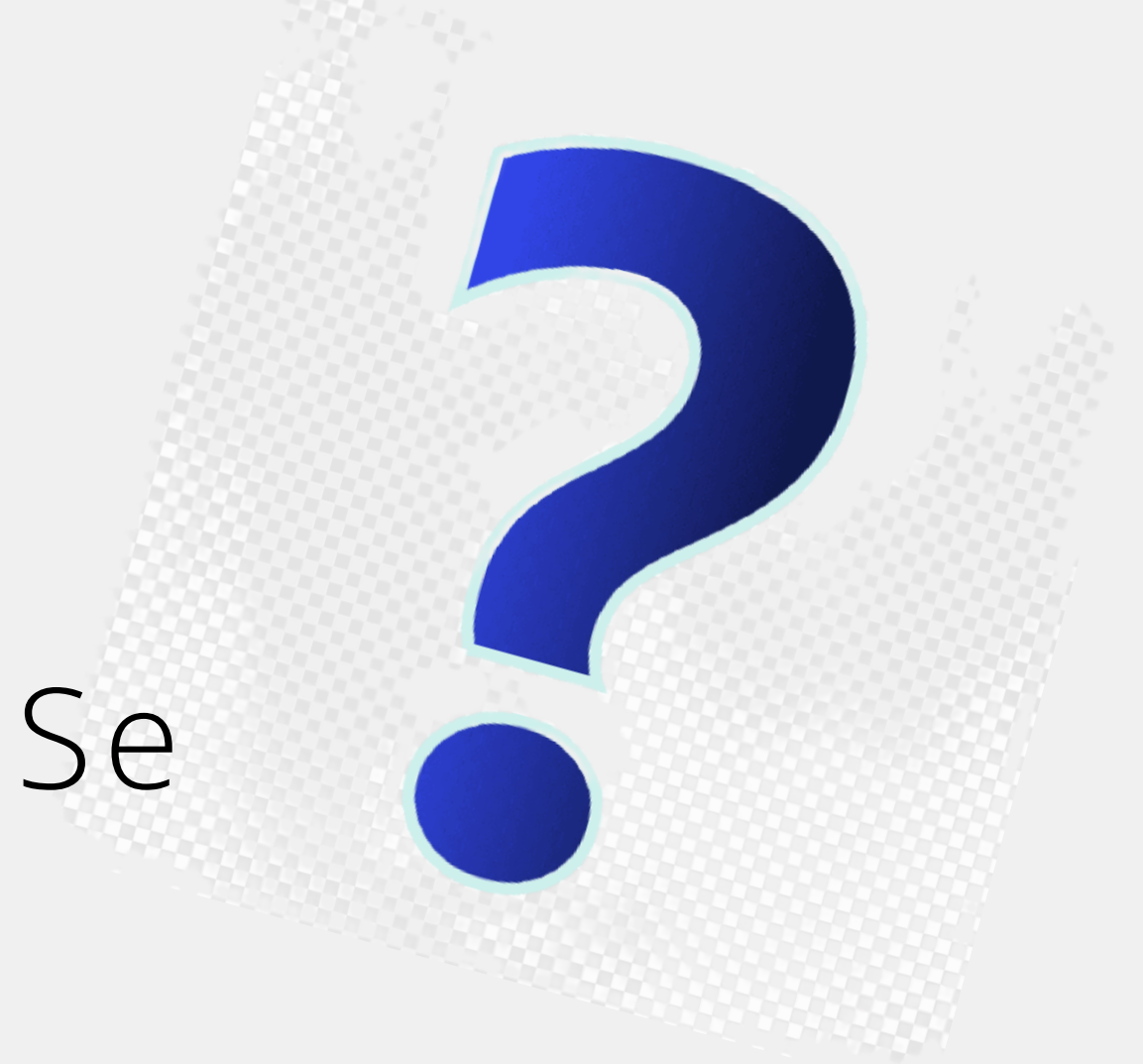

## 1 - (opcional) No canto superior direito, clicar em "language" e escolher a língua de preferencia

## COMO DEVE SER CRIADO O PGD?

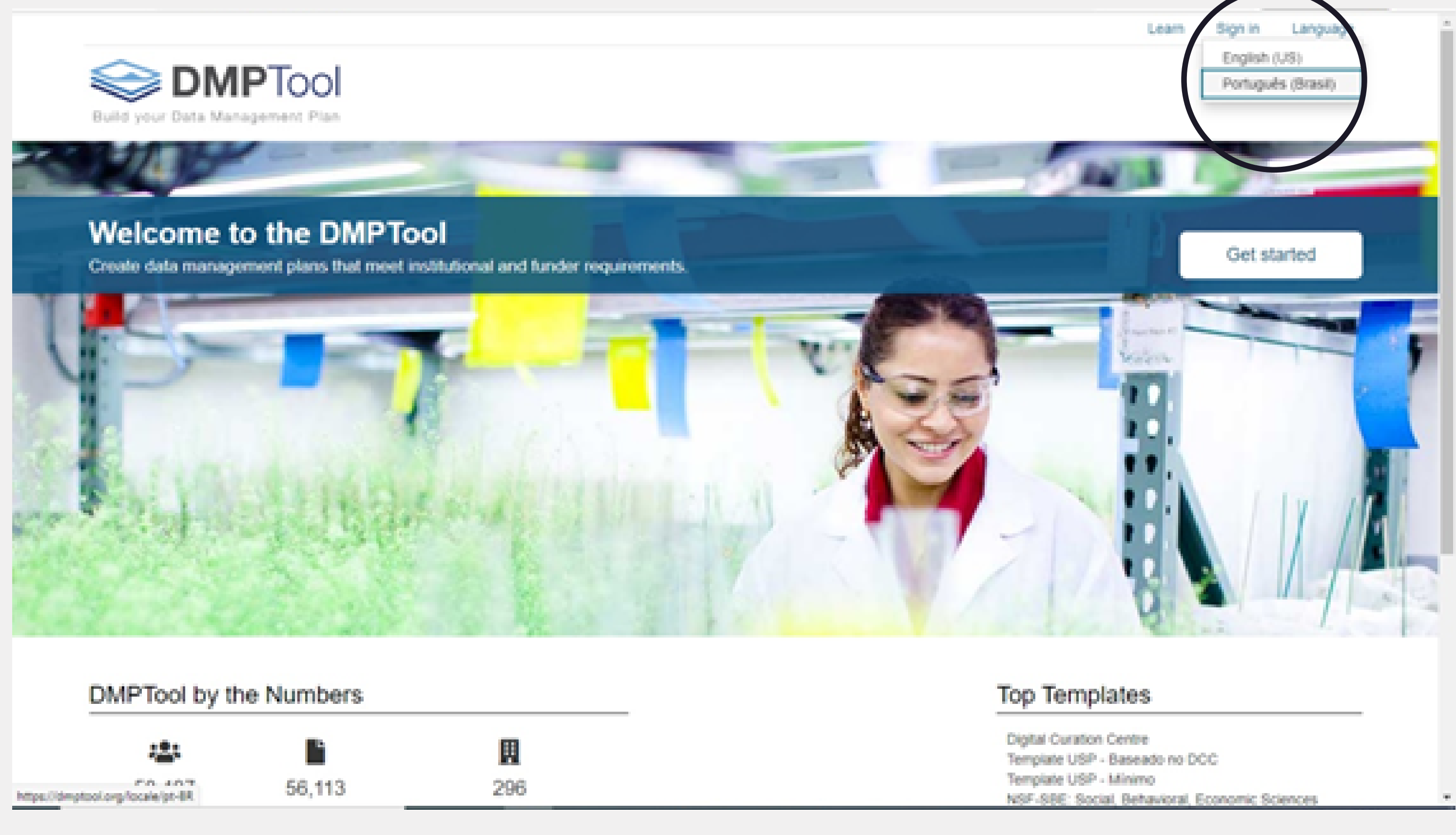

## 2 - Clicar em "Entrar/Sign In"

## 3 - Escolher "opção 1: se sua instituição é afiliada ao DMPToll", clicar em "Sua Instituição"

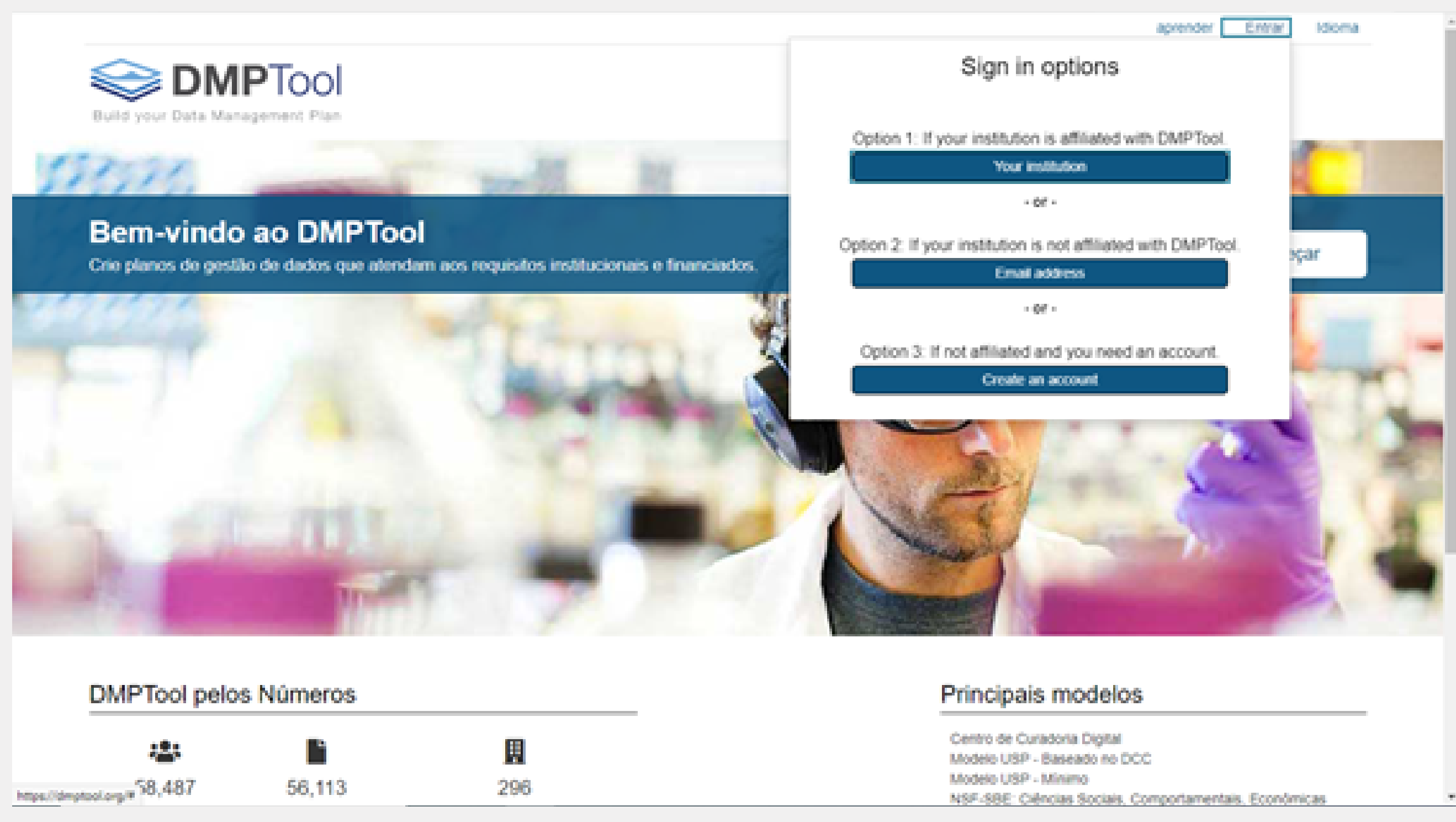

## **4 –** Digitar e escolher opção (University of Campinas – UNICAMP) e clicar em *"Ir/ok"*

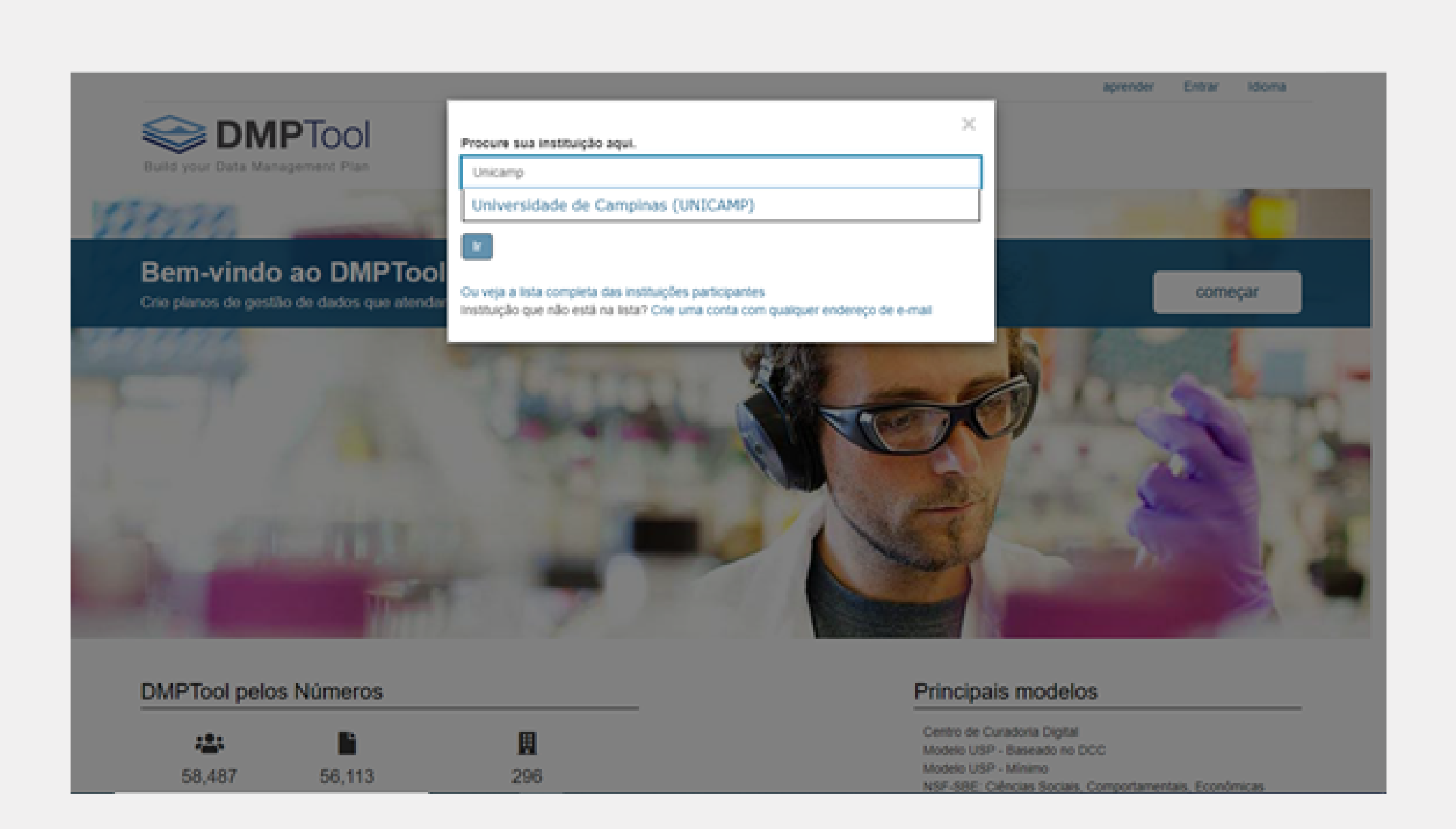

## **5 –** Abrirá uma janela de autenticação da café/RNP, onde deverá ser informado a credencial SiSe/UNICAMP

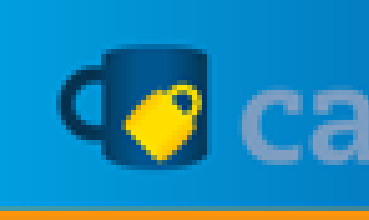

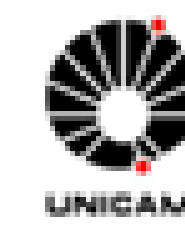

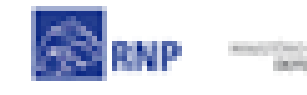

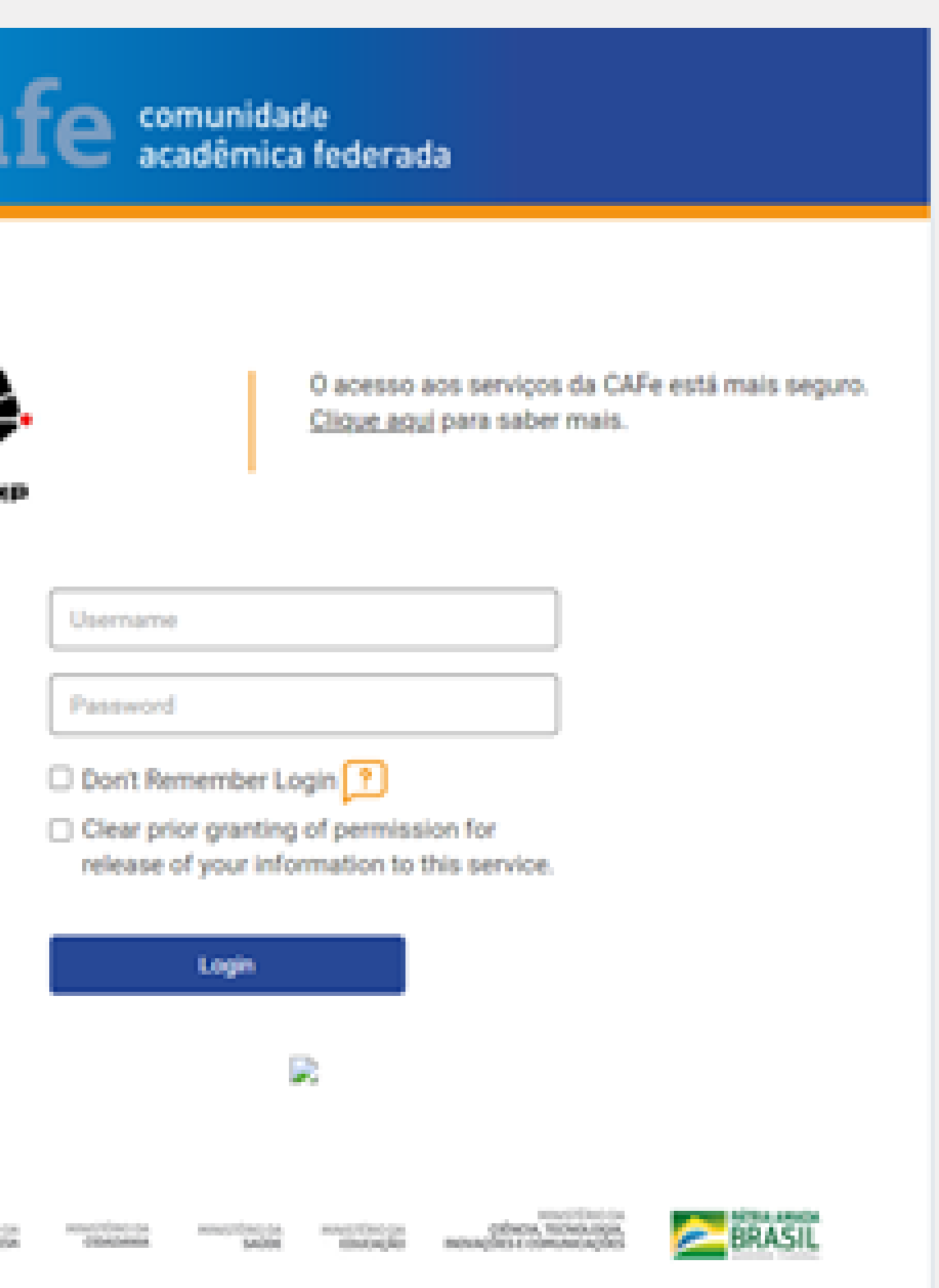

### 6 – Com o acesso, clicar em "Criar plano" para criação de um novo PGD

University of Campinas

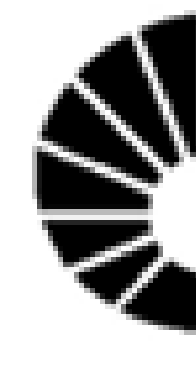

### Meu Painel de Controle Criar plano

Nota: Entrada bem sucedida

### Meu Painel de Controle

### Bem-vindo

Agora você está prongo para criar seu primeiro PGD. Para começar, clique no botão 'Criar plano' abaixo.

Não há quaisquer registros associados

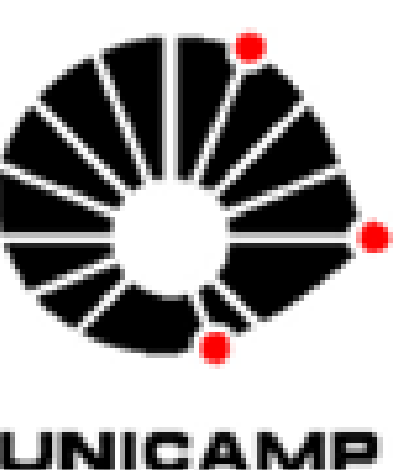

### 7 – No campo "Que projeto de pesquisa você está planejando?" informar o título do projeto

University of Campinas

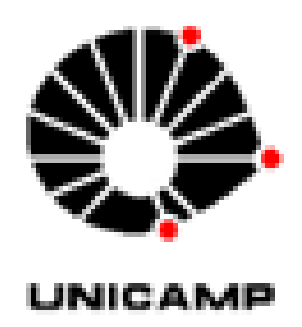

Meu Painel de Controle Criar plano

### Criar um novo plano

Antes de você começar, precisamos de algumas informações sobre seu projeto de pesquisa para escolher o modelo de PGD mais adequado a suas necessidades.

\* Que projeto de pesquisa você está planejando?

Titulo.

### \* Selecione a organização de pesquisa principal Organização

University of Campinas (UNICAMP)

' Selecione a organização financiadora principal Órgão Financiador

Comece a digitar para ver uma lista de sugestões.

Cancelar Criar plano

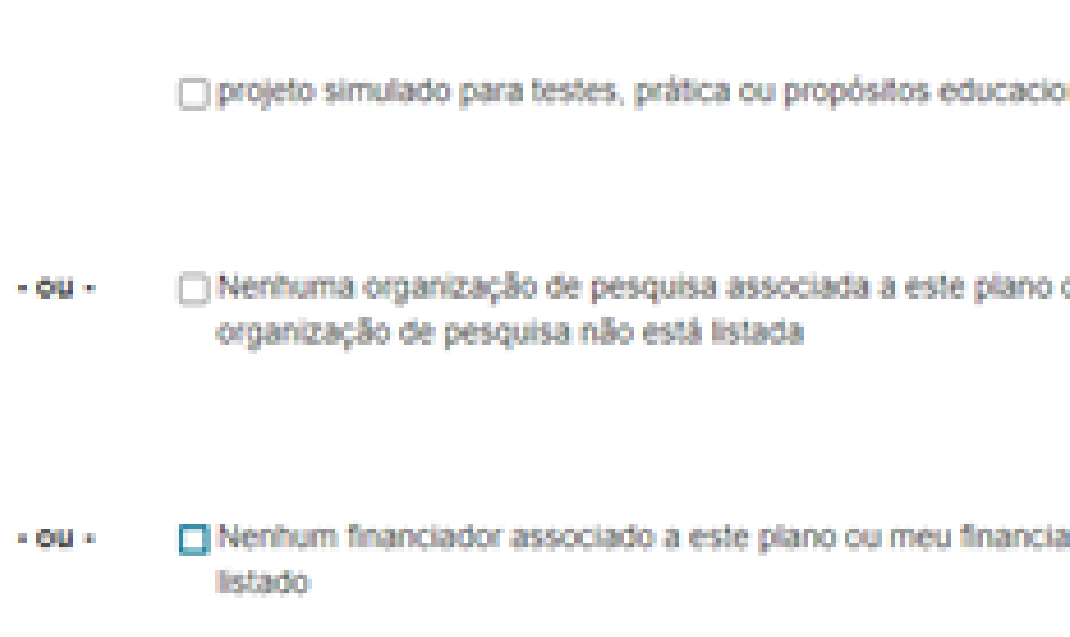

seguir as orientações do próximo slide

## 8 - Selecionar a agência financiadora no campo "Selecione a organização de pesquisa principal" no caso de a agência desejada não figurar na lista,

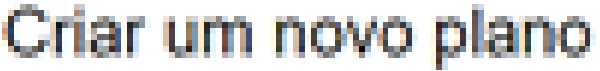

Antes de você comecar, precisamos de algumas informações sobre seu proieto de pesquisa para escolher o modelo de PGD mais adequado a suas r

\* Que projeto de pesquisa você está planejando?

\* Selecione a organização de pesquisa principal

Organização

University of Campinas (UNICAMP)

### \* Selecione a organização financiadora principal

Orgão Financiador

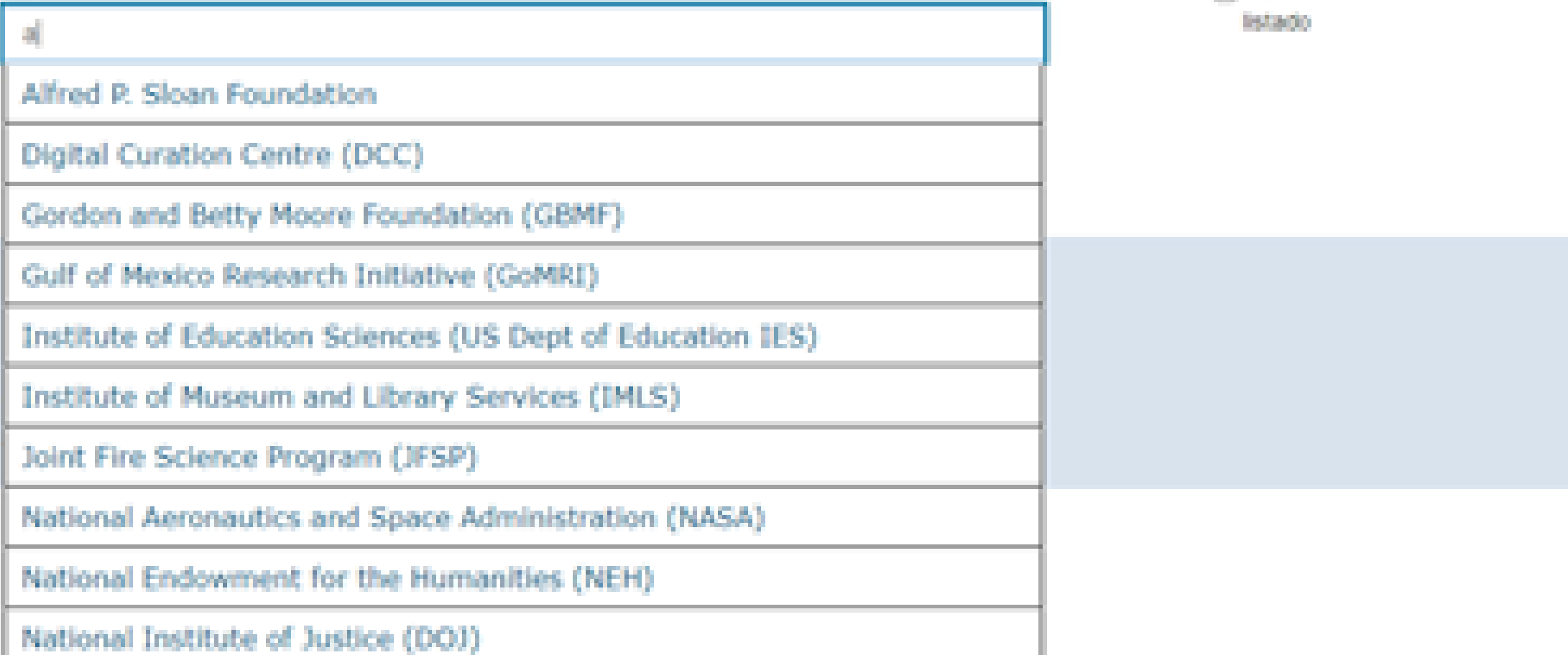

Ti projeto simulado para testes, pr

Nenhuma organização de pesqu organização de pesquisa não e

n (SS) e

- 参照 -

Ti Nenhum financiador associado

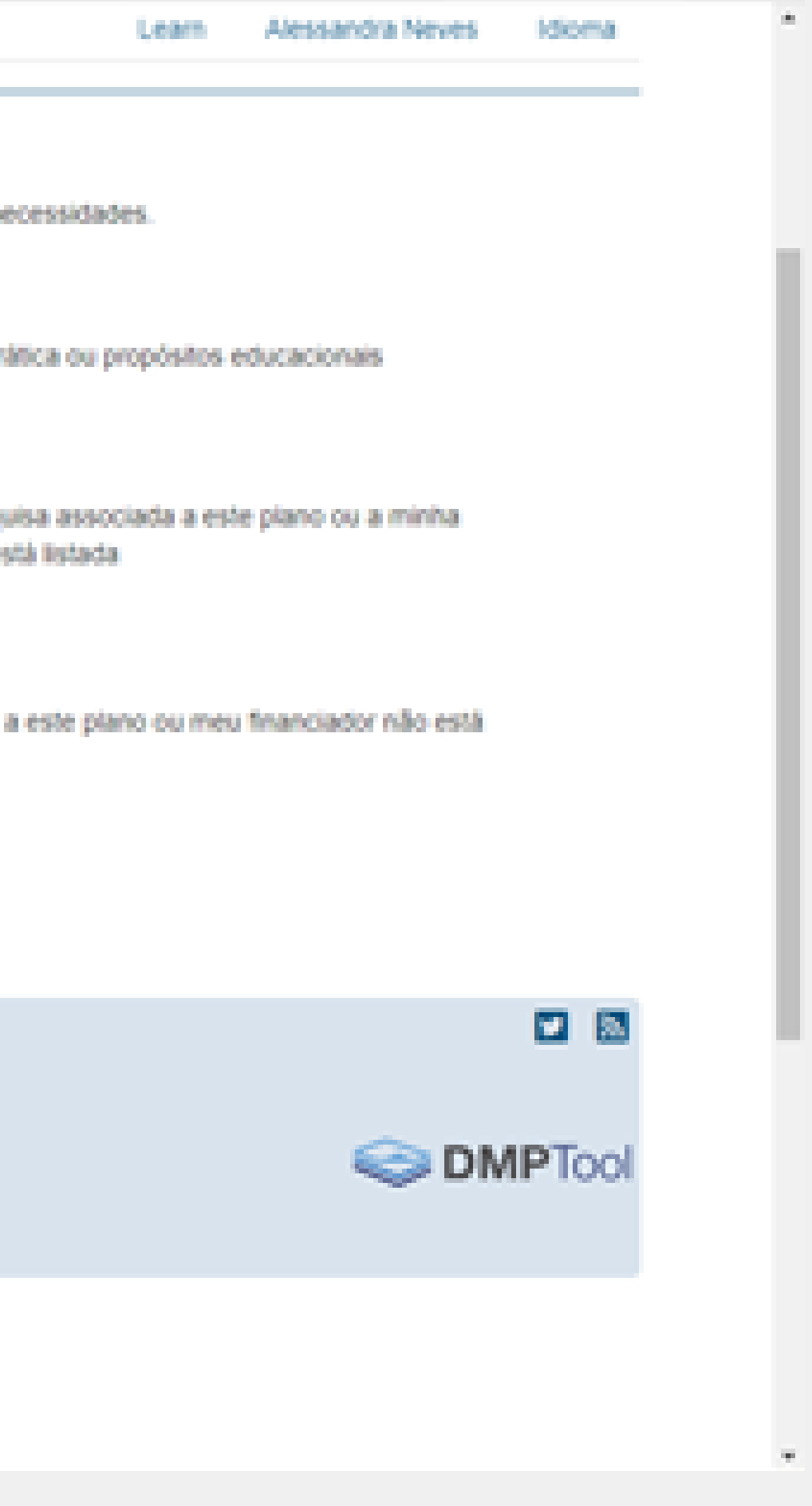

- *UNICAMP-GENÉRICO:* voltado para todas as áreas, com formulário simplificado
- *UNICAMP\_Ômicas:* voltado para estudos envolvendoômicas

## **8.1 -** Selecionar a caixa "**Nenhum financiador associado a este 8.2 –** Abrirá a caixa "**Qual modelo de PDG você gostaria de usar?**"

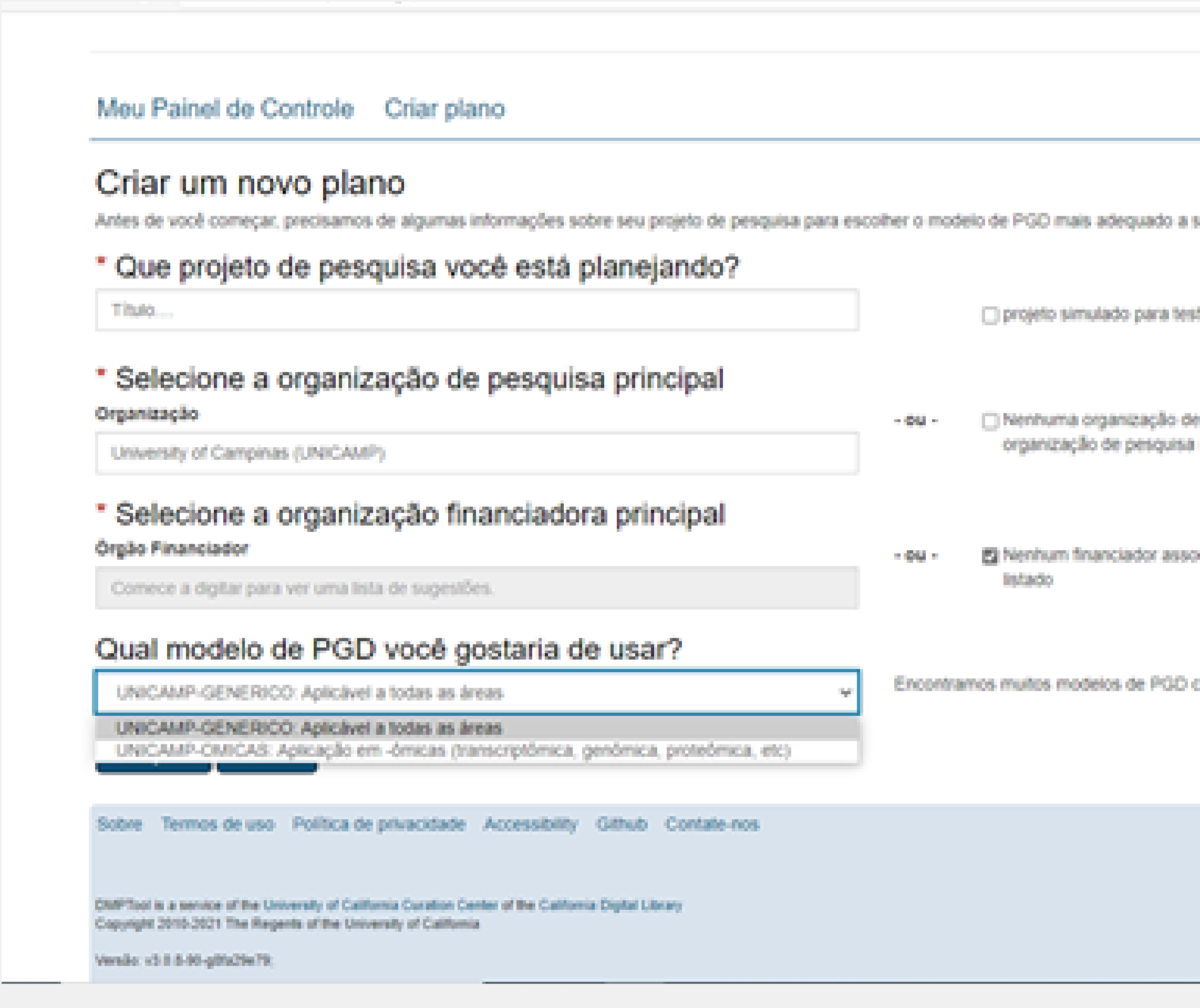

tes, prática ou propósitos educacionais pesquisa associada a este plano ou a minha não está Istada ciado a este plano ou meu financiador não está correspondentes a seu órgão financiador.

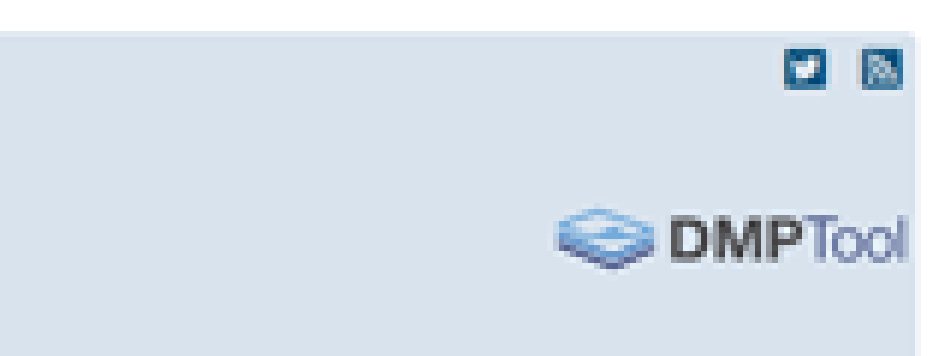

# PLANO DE GESTÃO DE DADOS

**plano ou meu financiador não está listado**"; pode escolher entre dois modelos:

## 9- Clicar em "Criar Plano" que está divido em cinco diferentes guias

### Criar um novo plano

Antes de você começar, precisamos de algumas informações sobre seu projeto de pesquisa para escolhe

Titulo...

### Organização

University of Campinas (UNICAMP)

### Órgão Financiador

Comece a digitar para ver uma lista de sugestões.

### Qual modelo de PGD você gostaria de usar?

UNICAMP-GENERICO: Aplicável a todas as áreas NG 1 Cancelar

Criar plano Sobre Termos de uso Política de privacidade Accessibility Github Contate-nos DMPTool is a service of the University of California Curation Center of the California Digital Library Copyright 2010-2021 The Regents of the University of California

Versão: v3.0.5-90-göfa29e79;

### \* Que projeto de pesquisa você está planejando?

### \* Selecione a organização de pesquisa principal

### \* Selecione a organização financiadora principal

**9.1 -** *Detalhes do Projeto:* título do projeto, agência, resumo e identificação do pesquisador. Nesta guia, o usuário poderá escolher o recebimento de orientações adicionais de outras organizações;

**9.2 -** *Visão Geral:* documentação sobre o modelo em questão;

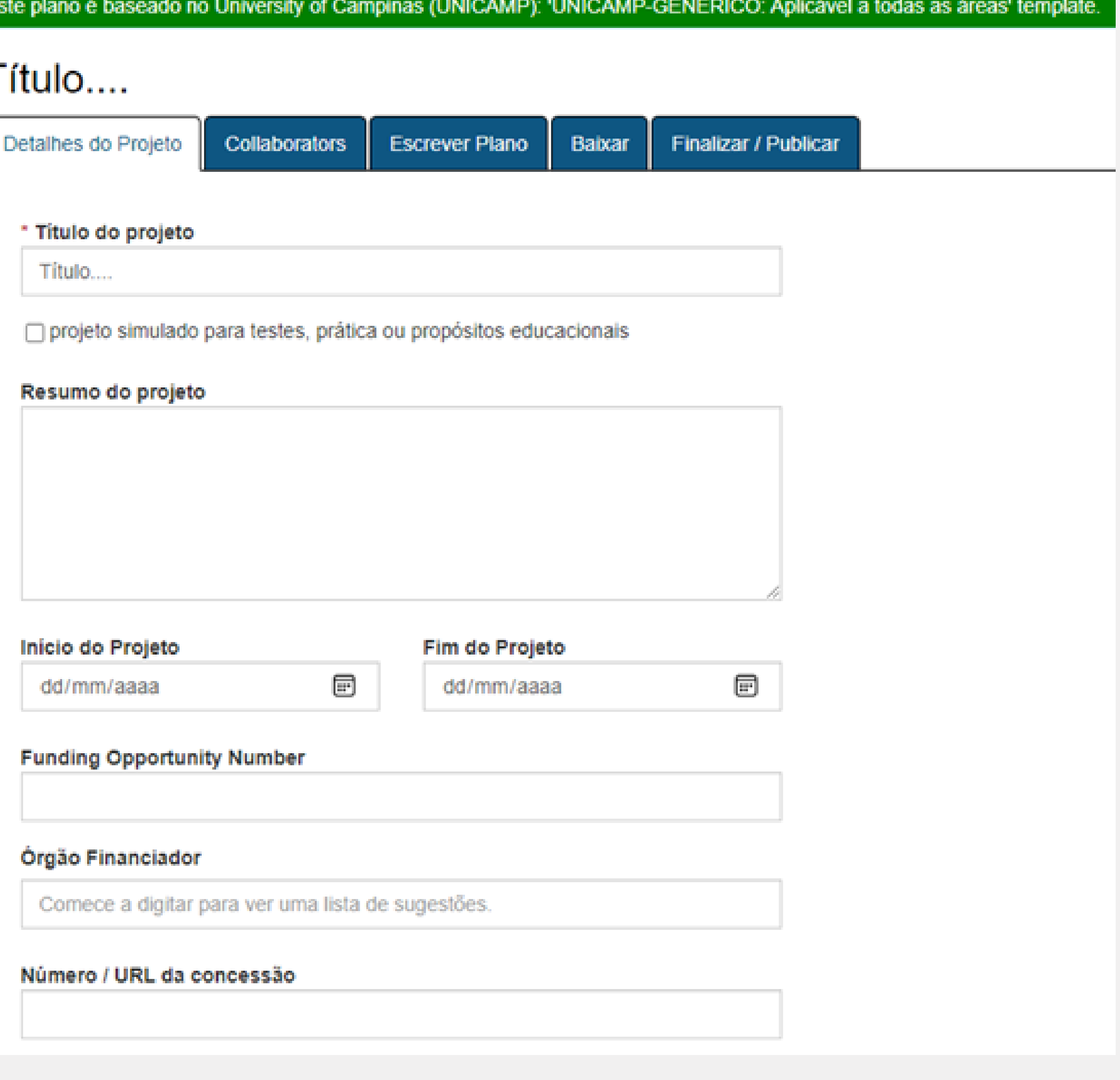

O Nota: Com sucesso criado o plan

## **9.3 -** *Escrever Plano:* conjunto de seis perguntas para que o pesquisador responda. Estas respostas serão

- 
- utilizadas para a composição do PGD;

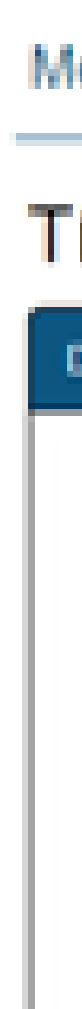

Sot

**DAY** Cep

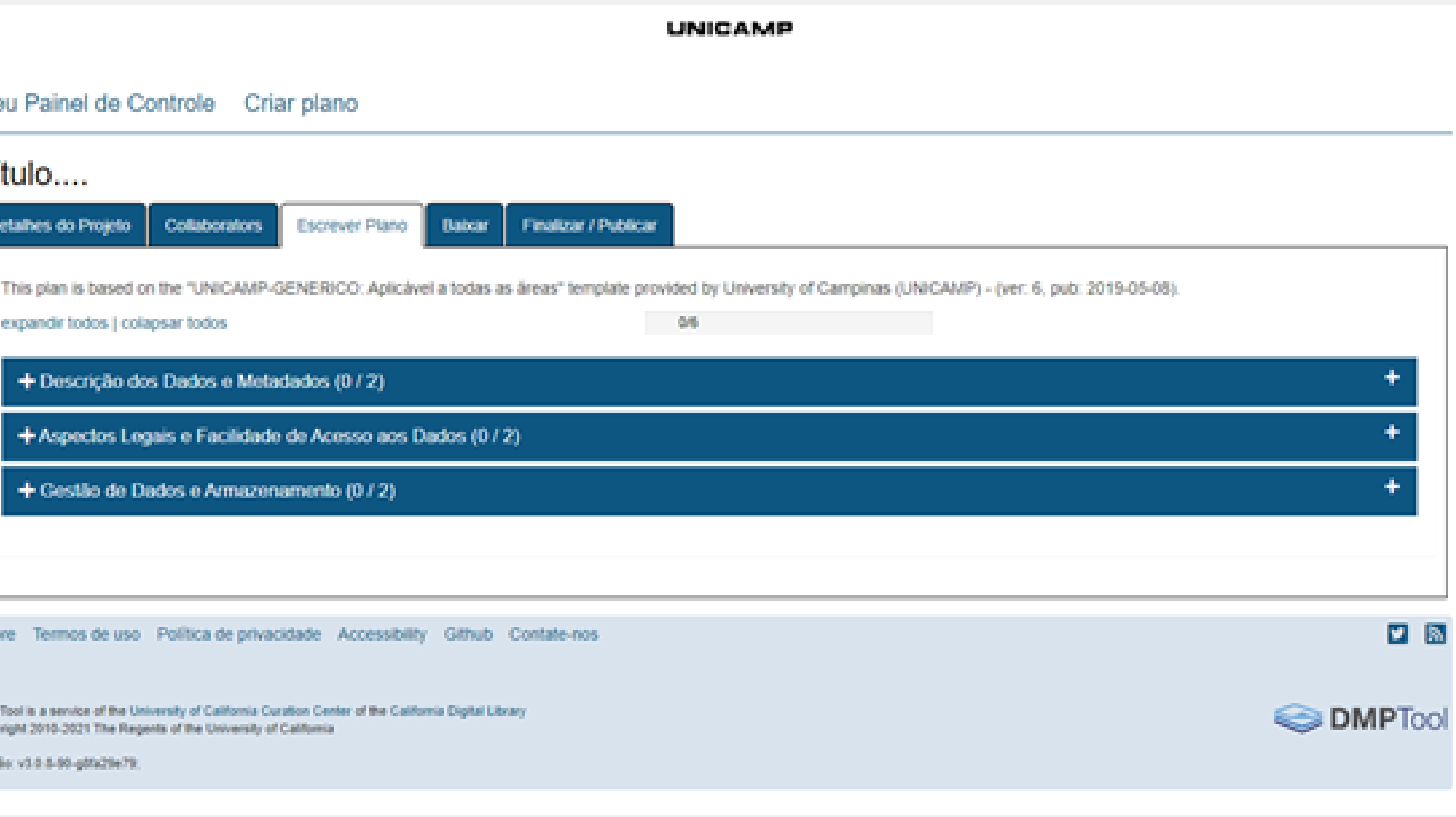

## Deve-se observar que, do lado direito de cada pergunta, há uma guia de ajuda para auxiliar o pesquisador a compor o texto

expandir todos | colapsar todos

Descrição dos dados a serem coletados

Quais serão os dados coletados?

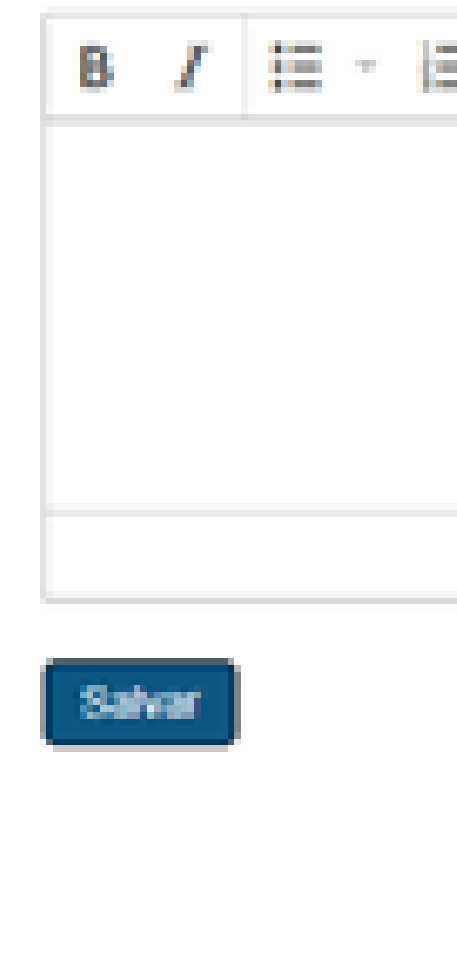

This plan is based on the "UNICAMP-GENERICO: Aplicavel a todas as áreas" template provided by University of Campinas (UNICAMP) - (ver: 6, pub: 2019-05-08).

- Descrição dos Dados e Metadados (0 / 2)

 $\equiv$   $\sim$   $\phi^0$   $\equiv$   $\sim$ 

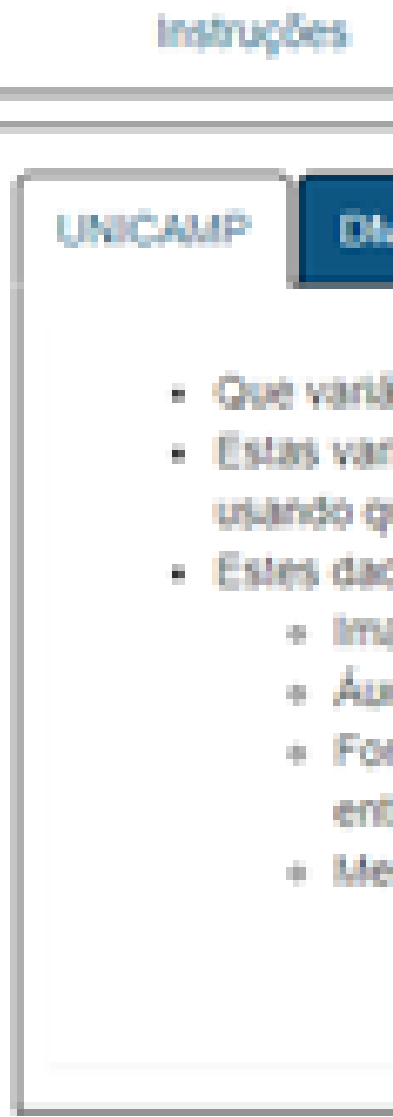

**Comentários PTool** veis serão coletadas? iáveis serão armazenadas ue unidades? Cogit sup so olis ede agens; dkos: mulários com respostas de revistas: didas realizadas:

- **9.4 -** *Compartilhar:* recursos de compartilhamento para criação de convite
- **9.5 -** *Baixar:* opção para a realização do dowload do documento final. Podese selecionar o formato PDF, DOCX, CS, HTML, TXT e definir os padrões de

para que colaboradores ajudem a produzir o PGD; fonte.

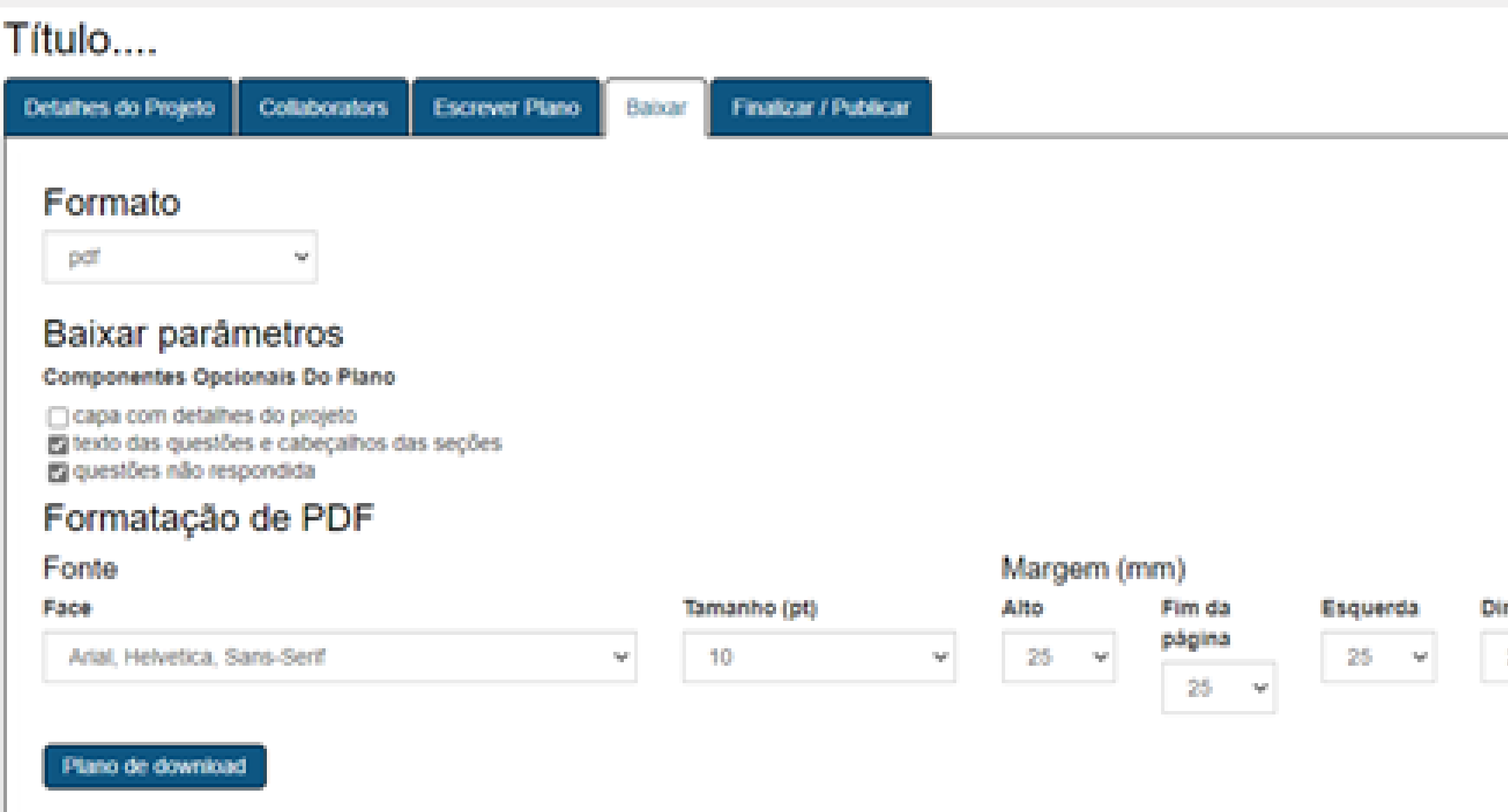

## **10 -** Após responder todos os campos, deve-se clicar em *"Dowload Plan"* para obter uma cópia local do PGD. Esta cópia pode ser encaminhada para a agência de fomento

Destaca-se que todos os formatos de arquivos, com exceção ao formato PDF, são editáveis. A solução comum é optar pelo download do arquivo DOCX, que pode ser editado com o Microsoft Word e compatíveis.

Meu Painel de Controle Criar plano

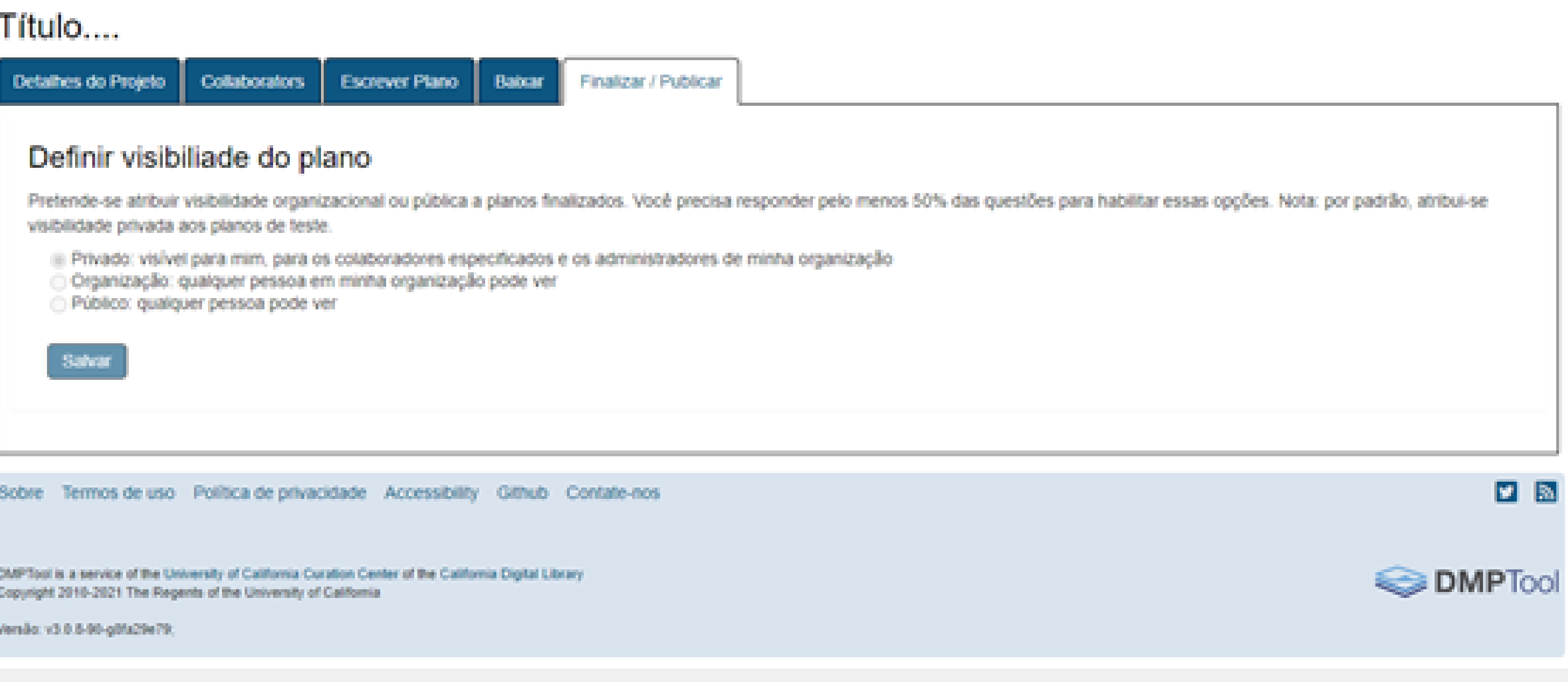

 $\bigwedge$ **6 CRIAR PLANO**

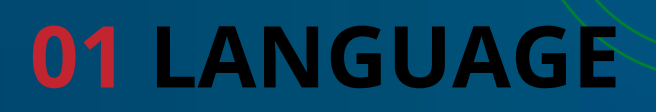

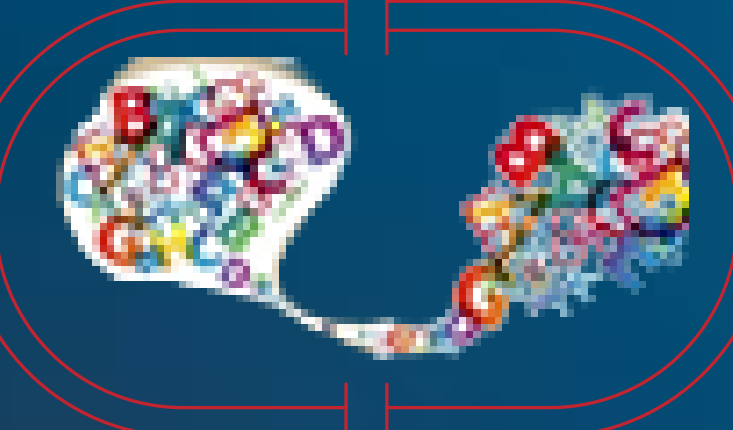

**02 ENTRAR 03 OPÇÃO 1 04 IR**

### **05 CREDENCIAIS SiSe/UNICAMP**

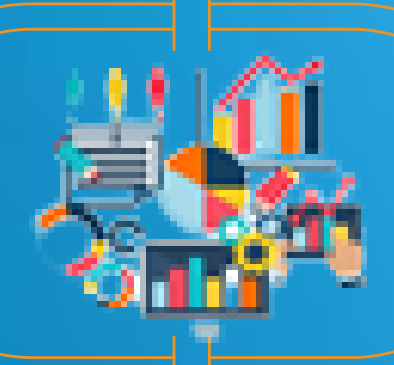

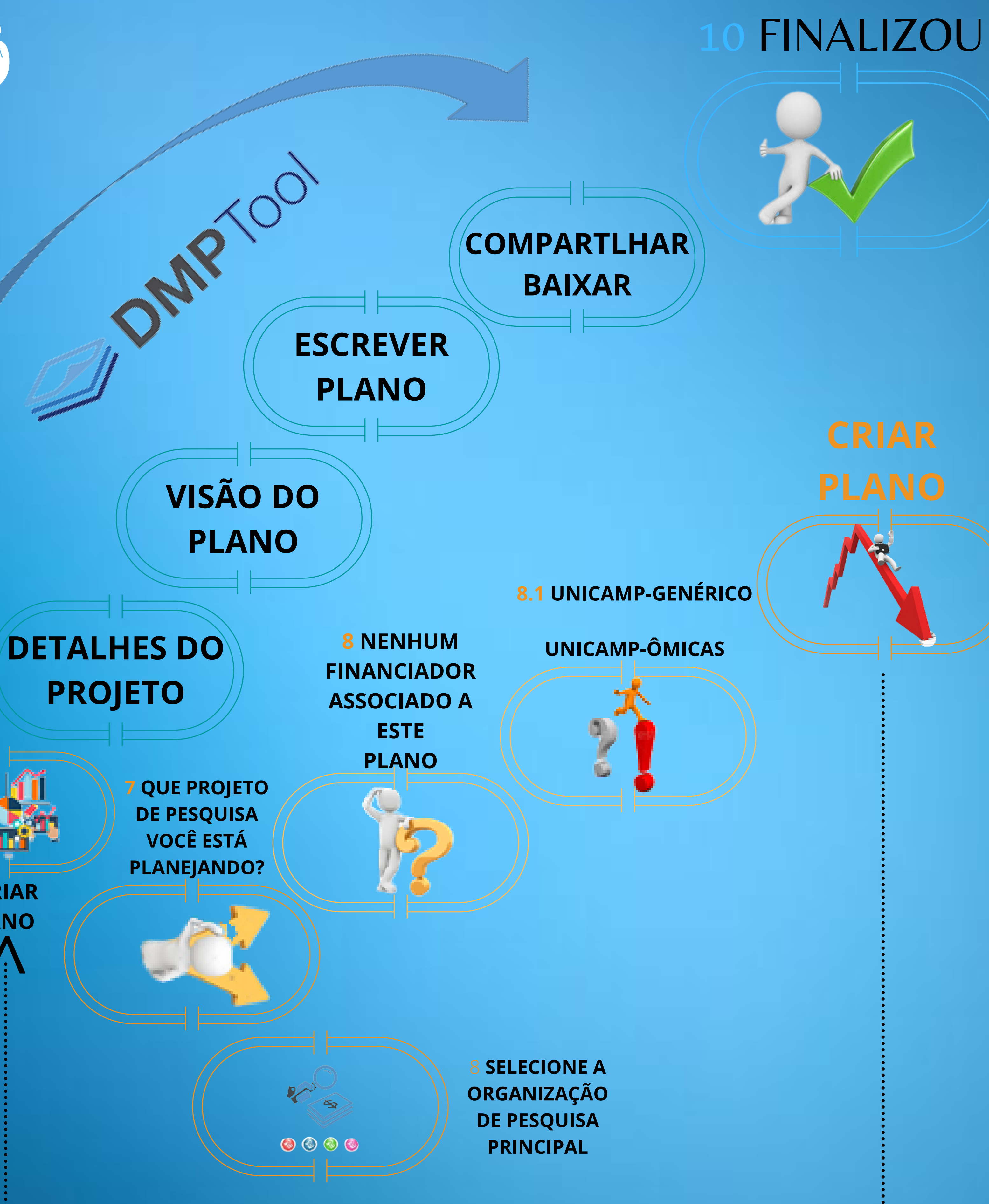

9

![](_page_14_Picture_4.jpeg)

![](_page_14_Picture_0.jpeg)